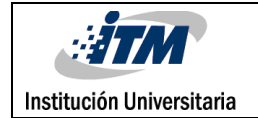

### **CONTROL DE VALVULA PROPORCIONAL CON**

### **MOTOR PASO A PASO**

Luis Alfonso Vásquez Mejía

Tecnología en Electrónica

Asesor: Juan Guillermo Mejía Arango

**INSTITUTO TECNOLÓGICO METROPOLITANO**

**2018-11-16**

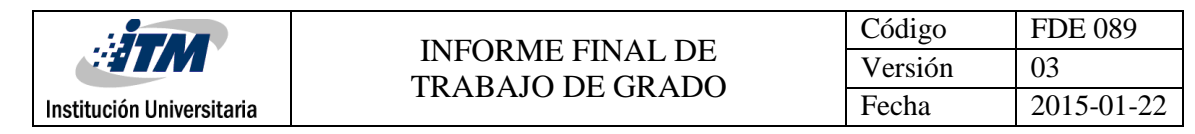

# RESUMEN

Se desarrolla un prototipo de control de válvula proporcional, una válvula de globo accionada por un motor paso a paso, dicha válvula requiere de un "driver" y un circuito de acondicionamiento para adaptar la señal requerida para el movimiento del motor y será controlado por un PLC 1200 de SIEMENS, usando el software TIA PORTAL, las órdenes de operación se dan a través de la interfaz interna del software. Como resultado se obtuvo un control de movimiento rápido y preciso de la apertura de la válvula en función de la orden de movimiento desde el PLC.

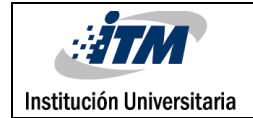

# RECONOCIMIENTOS

Se agradece principalmente a el profesor Juan Guillermo Mejía por facilitar los conocimientos requeridos para el desarrollo del trabajo, al líder de laboratorio Anderson Álzate por su apoyo y asesorías prestadas durante el desarrollo de este, la disposición con lo correspondiente a los materiales de trabajo como lo son los dispositivos PLC 1200, fuentes de voltaje e instalaciones.

Por último y no menos importante a la institución por los espacios y conocimientos brindados durante la tecnología.

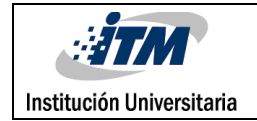

# ACRÓNIMOS

*DRIVER:* Circuito diseñado para adaptar niveles de tensión o señal entre dos circuitos.

*TIA Portal* Totally Integrated: Automation Portal (portal de automatización totalmente

integrada)

*PLC:* Controlador Lógico Programable/Programmable Logic Controller

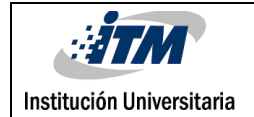

### **TABLA DE CONTENIDO**

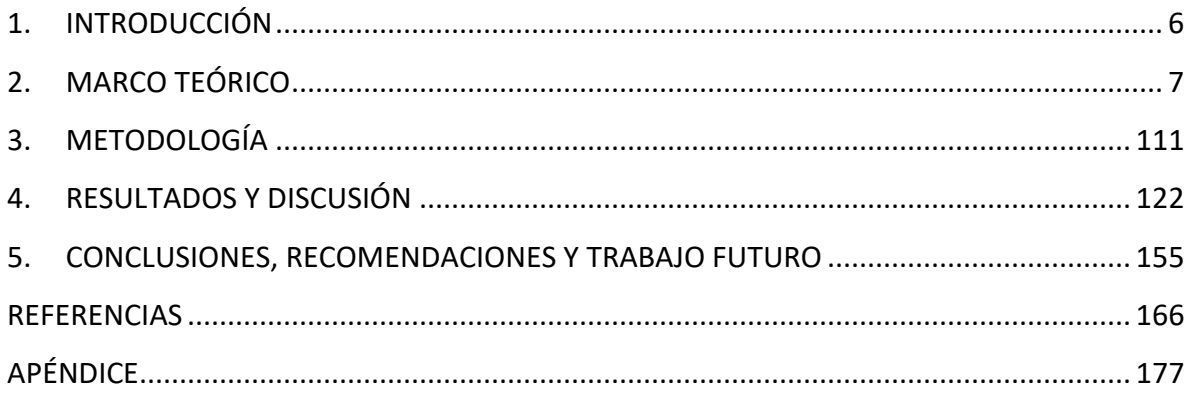

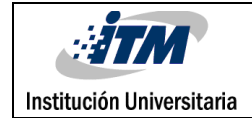

# <span id="page-5-0"></span>1. INTRODUCCIÓN

El laboratorio de PLC requiere de prototipos para desarrollar prácticas de control de movimiento, que faciliten la adquisición de competencias de desempeño de los estudiantes.

Como objetivo específico se tiene implementar una válvula proporcional por medio de un motor paso a paso y driver que pueda ser programado desde un PLC 1200 con el software TIA PORTAL.

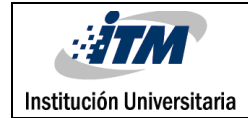

# <span id="page-6-0"></span>2. MARCO TEÓRICO

Un motor paso a paso es un dispositivo electromagnético el cual esta estructurado con un número de bobinas internas, hay dos tipos de motores paso a paso que son: bipolar el cual tiene dos bobinas y unipolar que tiene 4 bobinas, estos recibirán impulsos eléctricos que convertirán en movimiento al excitar las bobinas.

El driver es un circuito diseñado para recibir una señal e interpretarla según la salida que se necesite, se podría describir mejor como una interface entre dos dispositivos la cual modifica la señal de entrada a la requerida para el dispositivo a la salida.

Las herramientas de control de movimiento que se utilizaron son los dos generadores de pulso que integran el PLC1200; PTO (Pulse Train Output), este genera secuencias rápidas de impulsos para controlar instrucciones de movimiento y velocidad, utiliza la salida Q0.0 del PLC para movimiento y Q0.1 para la dirección, se utilizan opto acopladores 4N35 para aislar el circuito eléctrico del PLC y un puente H A4988 para adaptar la señal a las requeridas por un motor paso a paso. (Arango, 2017)

Para poder realizar el control sobre el motor se debe iniciar por activar el generador de impulsos.

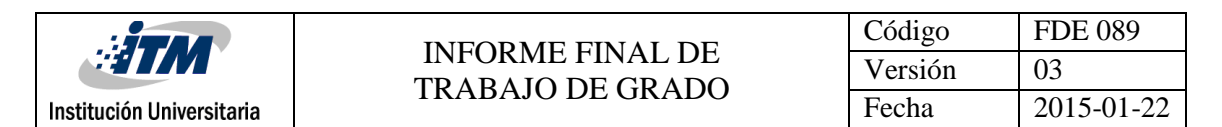

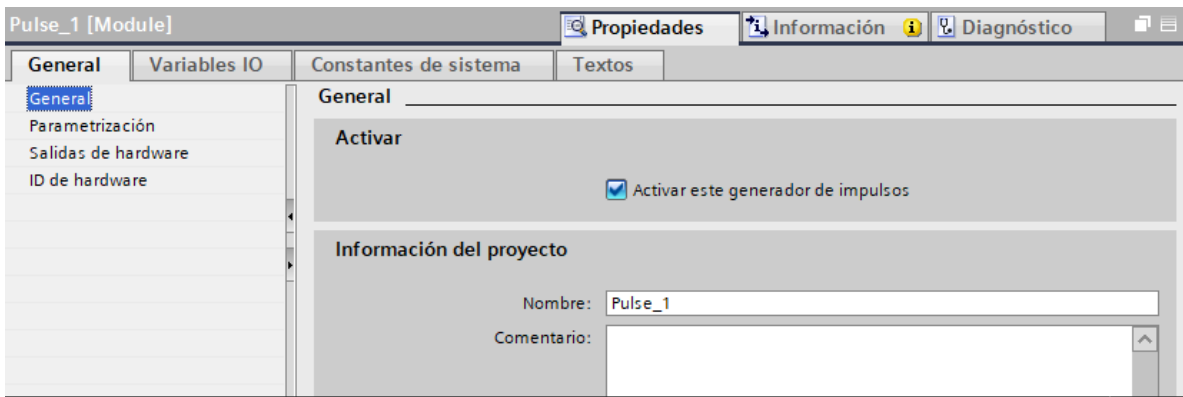

**Figura 1. Activar generador de impulsos.**

Se continúa seleccionando el generador de impulsos PTO, configurando los tiempos de ciclo y duración de impulso inicial.

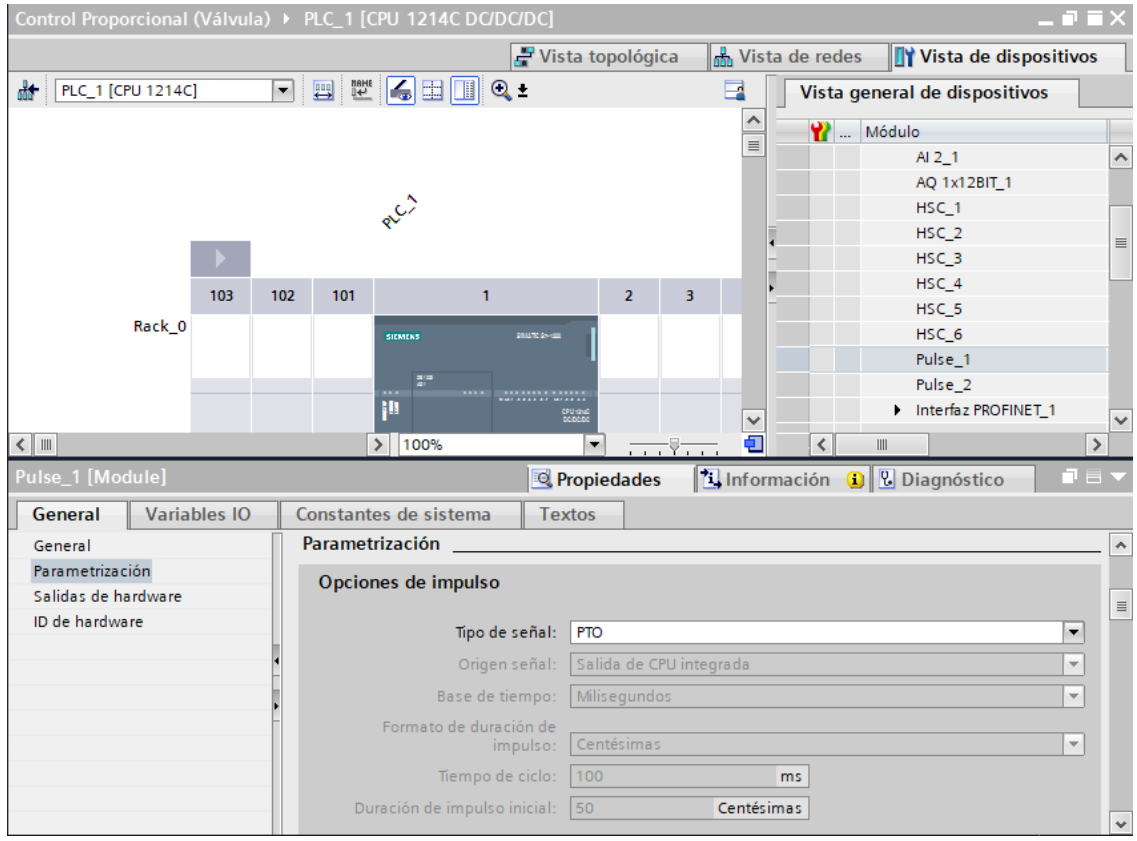

**Figura 2. Selección generadora de impulso PTO**

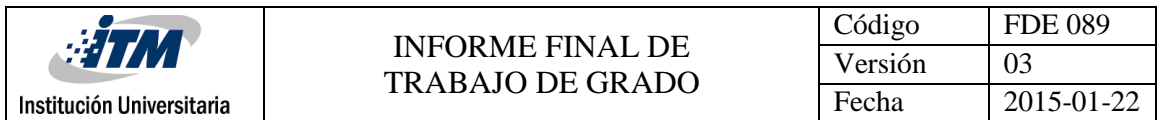

A continuación, se definirán las salidas establecidas tanto para movimiento como para la

dirección.

| 二重盲》<br>Control Proporcional (Válvula) ▶ PLC_1 [CPU 1214C DC/DC/DC] ▶ Objetos tecnológicos ▶ Motor [DB2] |                     |                                                   |                                 |                    |                            |
|----------------------------------------------------------------------------------------------------|---------------------|---------------------------------------------------|---------------------------------|--------------------|----------------------------|
|                                                                                                    |                     |                                                   |                                 | Vista de funciones | <b>Wista de parámetros</b> |
| PP.                                                                                                    |                     |                                                   |                                 |                    |                            |
| - Parámetros básicos<br>General<br>- Parámetros avanzados                                                | Ø<br>Ø              | Ineral                                            |                                 |                    |                            |
| Señales del accio<br>Mecánica                                                                            | ●<br>$\bullet$<br>Ø | Objeto tecnológico - Eje<br>Nombre del eje: Motor |                                 |                    |                            |
| Límites de posición<br>$\blacktriangleright$ Dinámica<br>General                                         | O<br>o<br>o         |                                                   |                                 |                    |                            |
| Parada de eme<br>$\blacktriangleright$ Referenciando                                                     | Ø<br>$\bullet$      |                                                   |                                 | лл                 |                            |
| General<br>Activo<br>Pasivo                                                                              | 0<br>●              | Programa de                                       | Objeto tecnológico -            | PTO (Pulse Train   | Accionamiento              |
|                                                                                                    |                     | usuario                                           | Eje                             | Output)            |                            |
|                                                                                                    |                     | Interfaz de hardware                              |                                 |                    |                            |
|                                                                                                    |                     | Generador de impulsos:                            | $\blacktriangledown$<br>Pulse_1 |                    | Configuración del disp     |
|                                                                                                    |                     | Fuente de salidas:                                | Salida de CPU integrada         |                    |                            |
|                                                                                                    |                     | Salida de impulsos:                               | Eje_1_Impulso                   | 00.0               |                            |
|                                                                                                    |                     | Salida de sentido:                                | Eje_1_Sentido                   | Q <sub>0.1</sub>   |                            |
|                                                                                                    |                     | Contador rápido asignado:                         | HSC <sub>1</sub>                |                    |                            |
|                                                                                                    |                     | Unidad de medida                                  |                                 |                    |                            |

**Figura 3. Asignar las salidas pulsadas del bloque.**

Luego de tener la salida pulsada deseada, se configura el objeto tecnológico, por defecto trae la salida con la que se accionará el movimiento que será EJE 2 (DB2) y del cual se indica los impulsos por vuelta y el recorrido en grados.

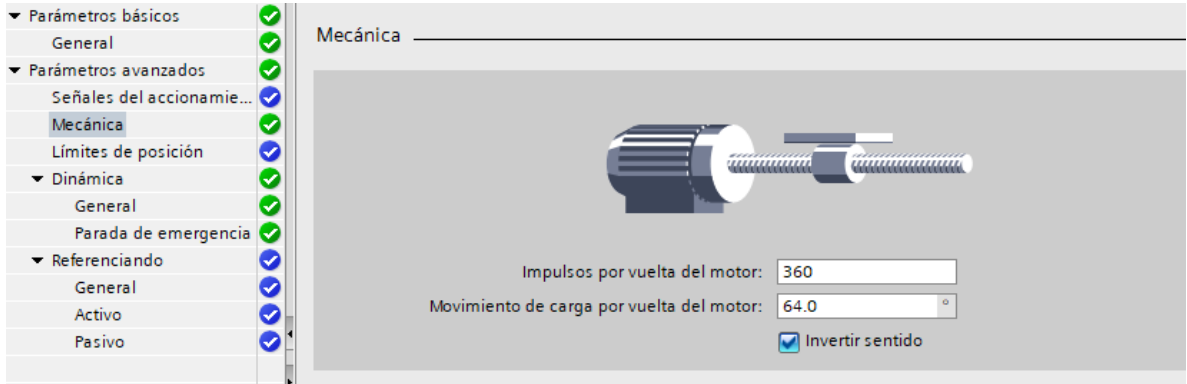

**Figura 4. Variable mecánica del motor**

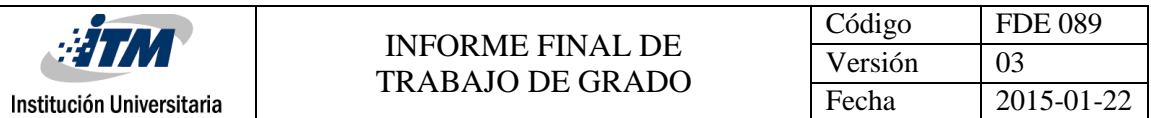

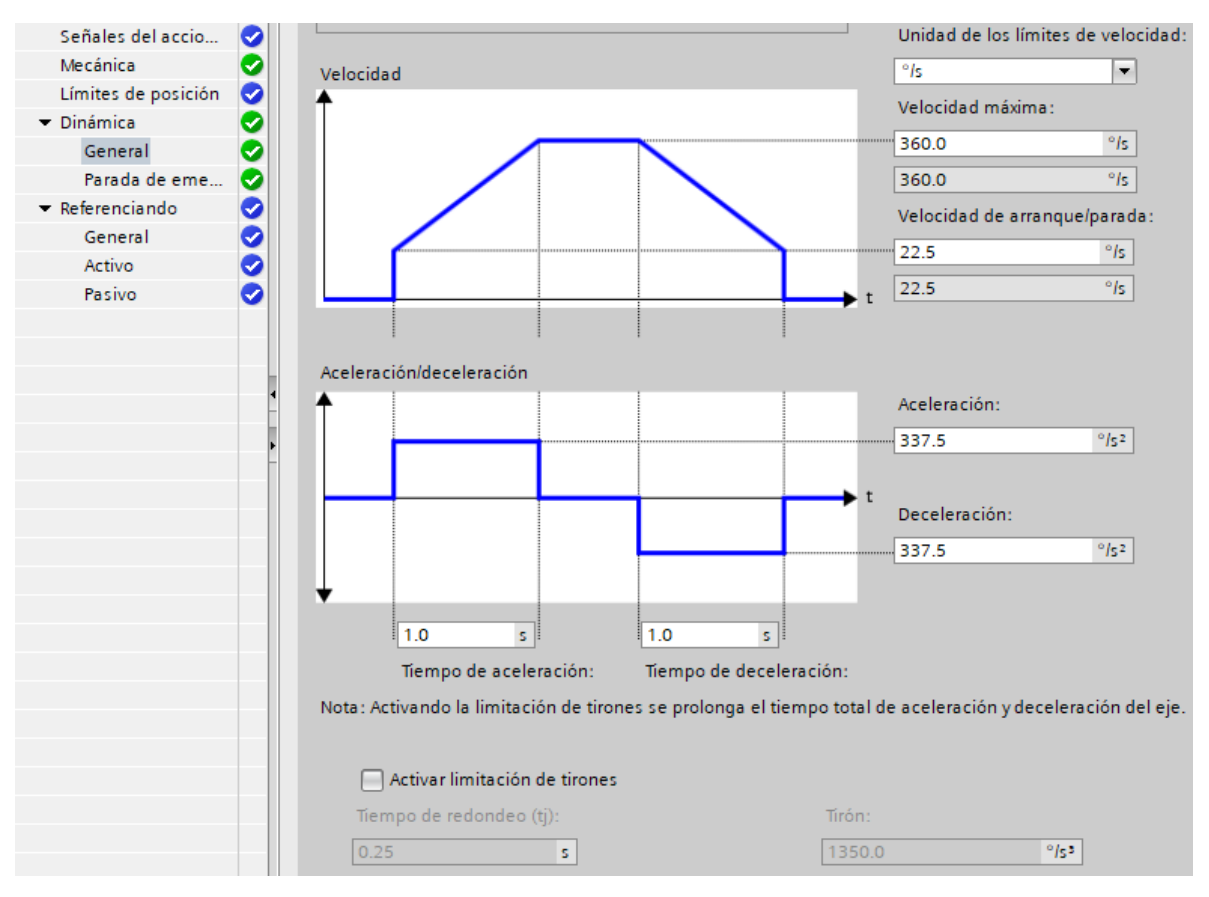

### Y por último se realiza la configuración de la velocidad del motor en el objeto tecnológico.

**Figura 5. Control de velocidad del eje**

Como referencia para realizar la configuración del objeto tecnológico observar el enlace web <https://www.youtube.com/watch?v=w9tn1U7ON2o>

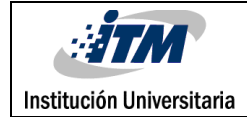

# <span id="page-10-0"></span>3. METODOLOGÍA

Como parte inicial de realizó el montaje de una válvula proporcional conocida como llave de globo adaptada a un motor paso a paso (MPP), con su respectivo driver, se realiza la configuración del PLC1200 para establecer los comandos del control de movimiento para manejar el MPP, se procede a realizar el algoritmo necesario para realizar el movimiento del motor y accionar la válvula de 0-100%, según sea el porcentaje de error, en la elaboración del algoritmo se utilizaron bloques de accionamiento de motor, bloque de transferencia de datos a variables especificas, operaciones matemáticas y lógicas, señales de entrada, salida y marcas, parametrizando los valores requeridos para la función planeada.

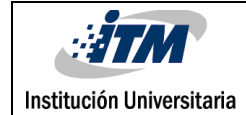

### <span id="page-11-0"></span>4. RESULTADOS Y DISCUSIÓN

Se logra programar y activar motores paso a paso para abrir y cerrar válvulas proporcionales de diferentes características mediante un PLC1200.

Se realiza prototipo el cual esta conformado por una válvula tipo globo y está conectada a un MPP por medio de un buje dado que el movimiento de la válvula es sobre su propio eje, de esta manera se obtuvo el resultado de apertura deseado.

El driver del motor paso a paso utiliza un puente H A4988 el cual tiene como característica principal el manejo de motores que demanden una corriente menor a 2 amperios y la cual es ajustable por medio de un potenciómetro.

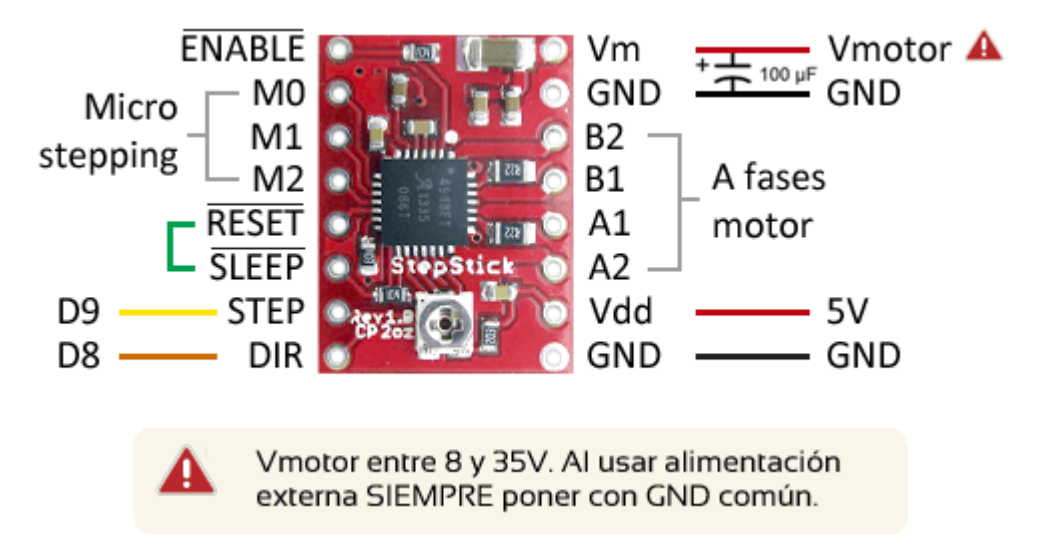

#### **Figura 6. Puente H A4988.** (LLamas, 2016)

Tener en cuenta que para el motor fue necesario implementar un circuito de seguridad realizado con un opto acoplador 4N35 que permite aislar el circuito eléctrico de la fuente variable de 15V y el PLC.

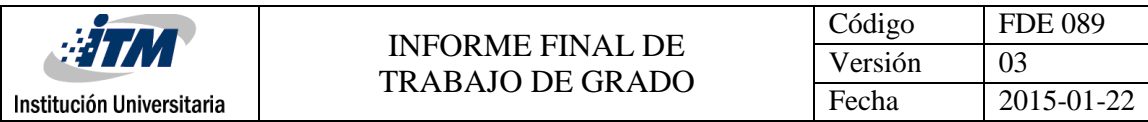

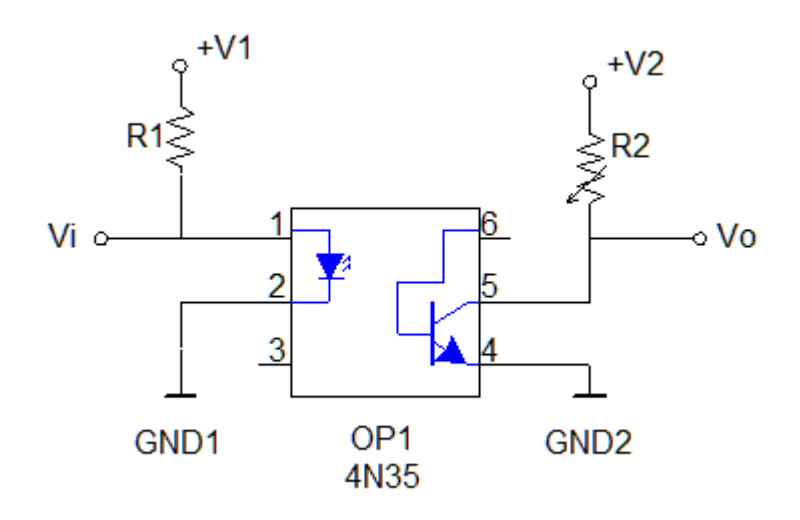

**Figura 7. Montaje optoaclopador 4N35.** (Hinostroza, 2013)

El circuito para el motor paso a paso el cual está conformado por el puente H A4988 y los opto acopladores 4N35 se pueden ver en la siguiente grafica.

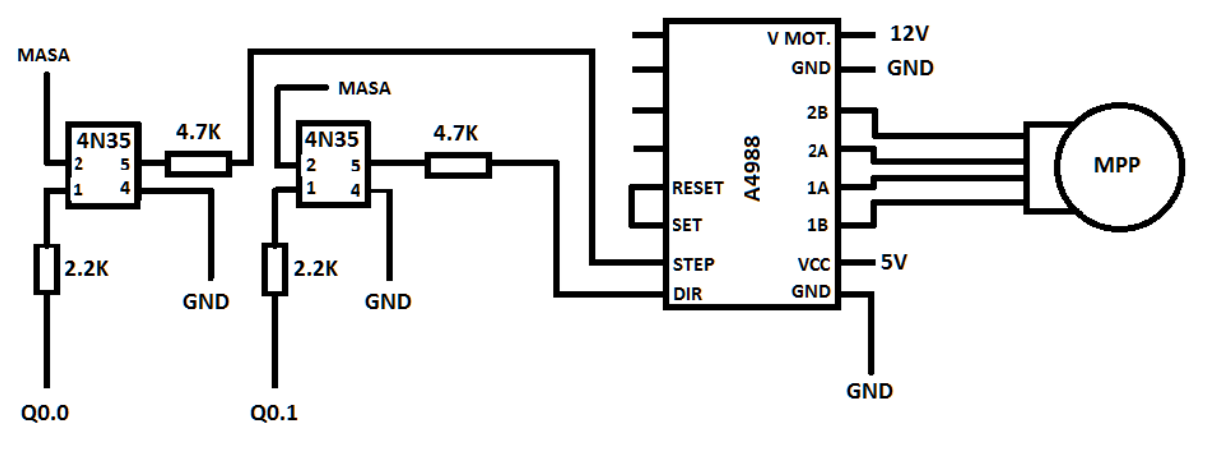

**Figura 8. Montaje driver MPP.**

En las siguientes figuras se muestran diferentes posiciones de la válvula de globo.

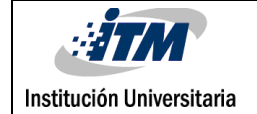

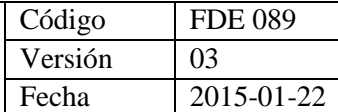

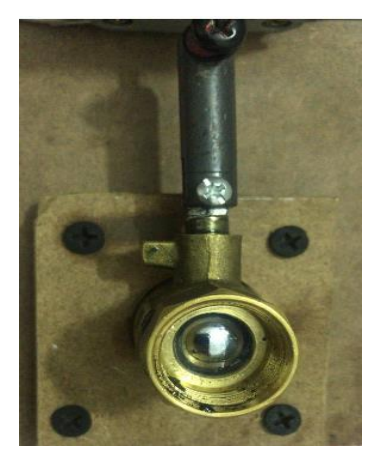

**Figura 9. Válvula de globo al 0% (cerrada).**

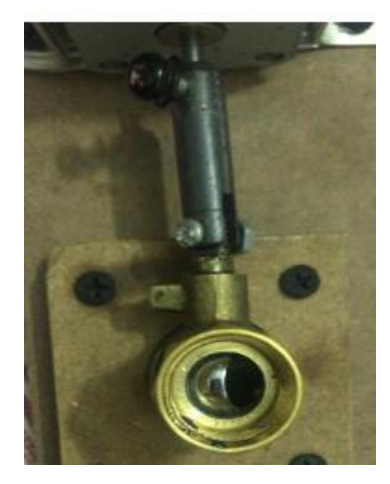

**Figura 10. Válvula de globo al 50%.**

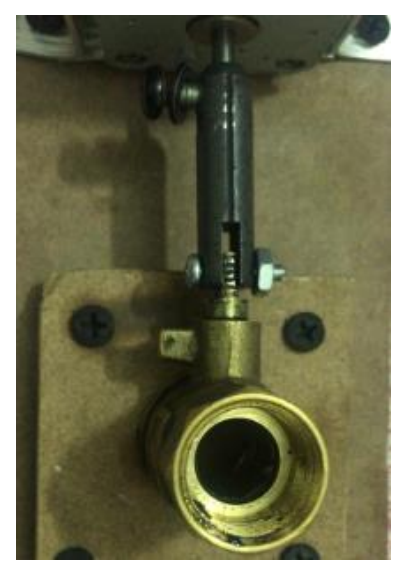

**Figura 11. Válvula de globo al 100%(abierta).**

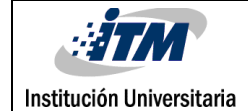

# <span id="page-14-0"></span>5. CONCLUSIONES, RECOMENDACIONES Y TRABAJO FUTURO

- Se logra realizar un control de movimiento de un motor paso a paso con un PLC1200 para accionar una válvula proporcional y de esta forma tener el control de apertura de esta.
- <span id="page-14-1"></span> A futuro se podrá fabricar un driver que soporte más corriente y a su vez, realizando un acople más compacto que permita la inclusión comercial en la industria.

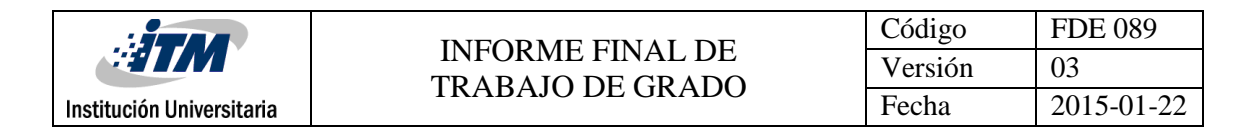

### REFERENCIAS

- Arango, J. Á. (2017). *TIA PORTAL. Aplicaciones de PLC.* Medellín: Fondo Editorial ITM.
- Hinostroza, T. (15 de Mayo de 2013). *Blog de Tito Hinostroza*. Obtenido de http://blog.pucp.edu.pe/blog/tito/2013/05/15/electr-nica-audio-por-optoacoplador-4n35/
- LLamas, L. (23 de Agosto de 2016). *Luis LLamas*. Obtenido de https://www.luisllamas.es/motores-paso-paso-arduino-driver-a4988-drv8825/

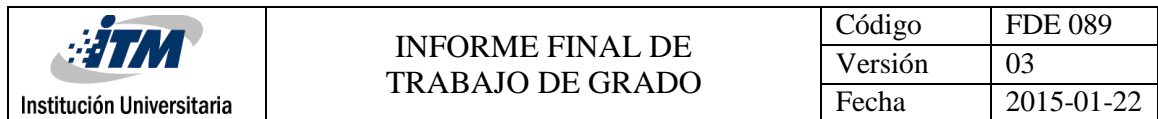

# <span id="page-16-0"></span>APÉNDICE

A continuación, se describe el código para control de movimiento de un motor paso a paso.

Este contiene la variable central del motor llamada 'Motor' y el 'Habilitar Motor' el cual es el suiche que se debe habilitar, de no ser así, no habrá respuesta por parte del PLC.

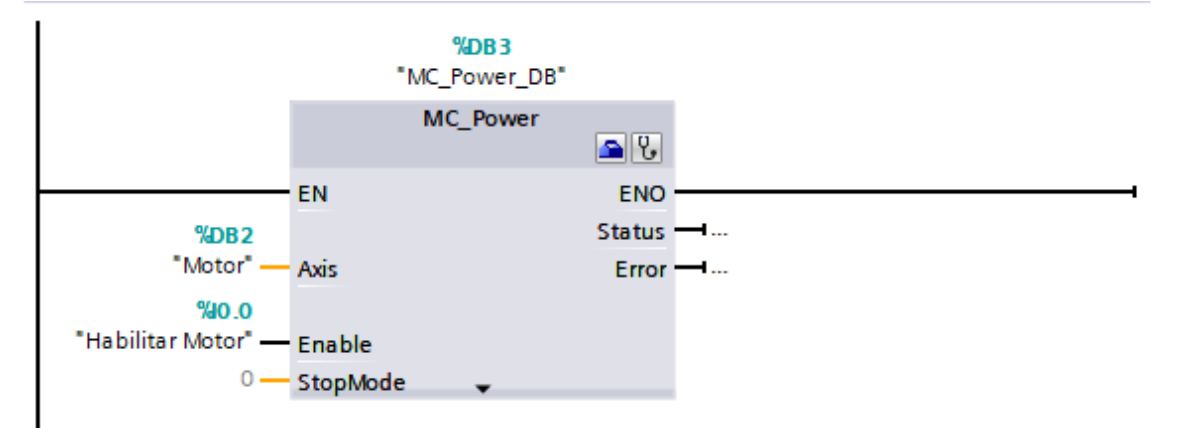

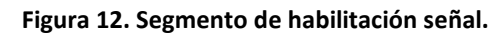

En el siguiente segmento definiremos los grados a los cuales deseamos que se abra la válvula.

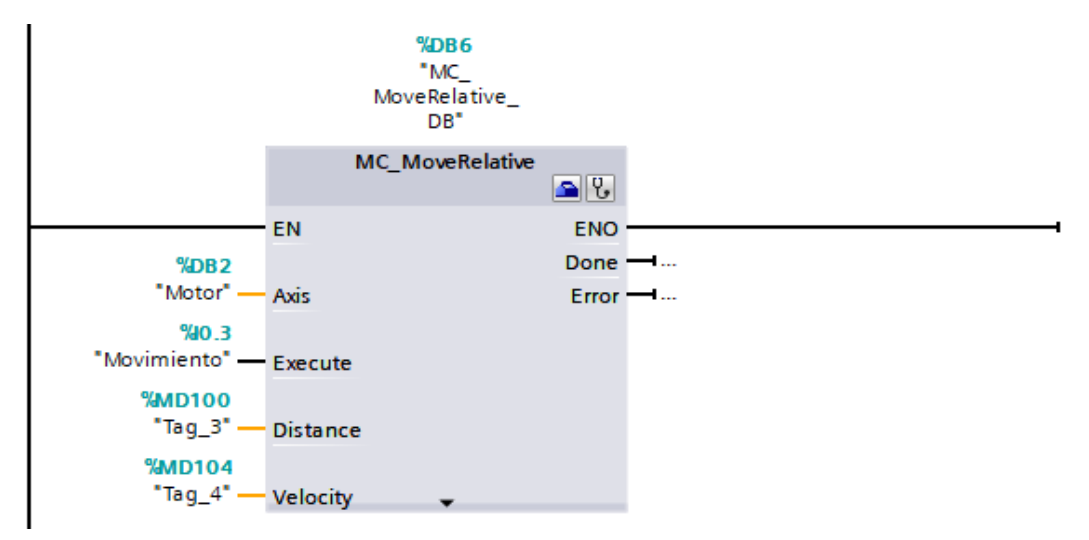

 **Figura 13. Segmento de movimiento del motor paso a paso.**

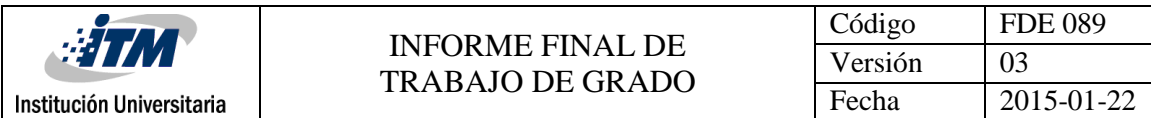

En el siguiente segmento definiremos los grados a los cuales deseamos que se abra la válvula.

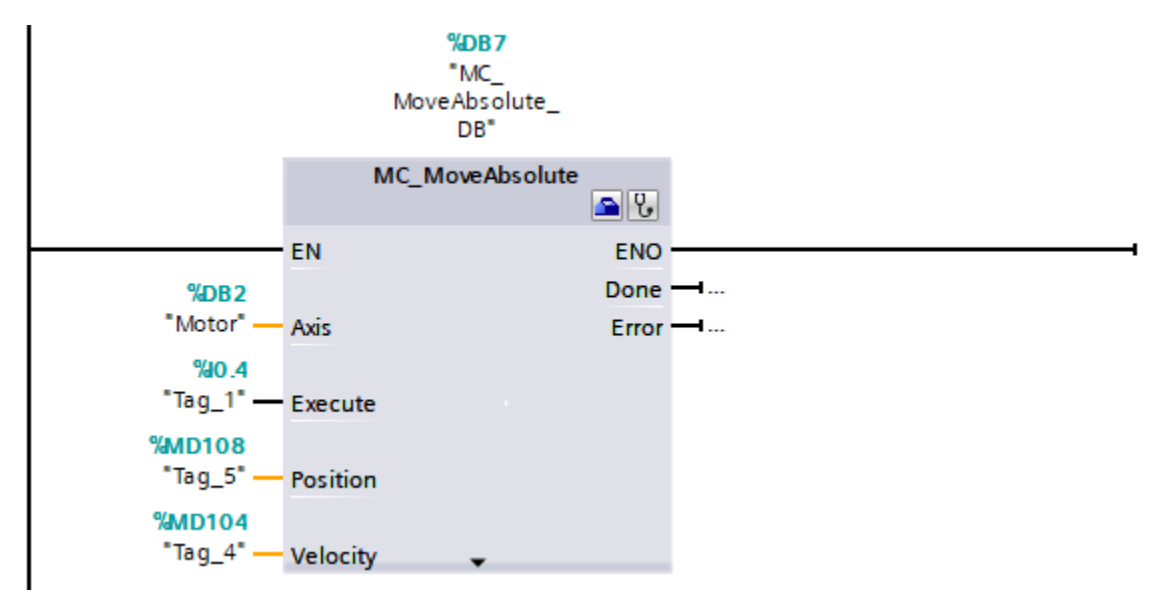

**Figura 14. Segmento de movimiento del motor.**

En el siguiente segmento se puede reestablecer la posición del motor.

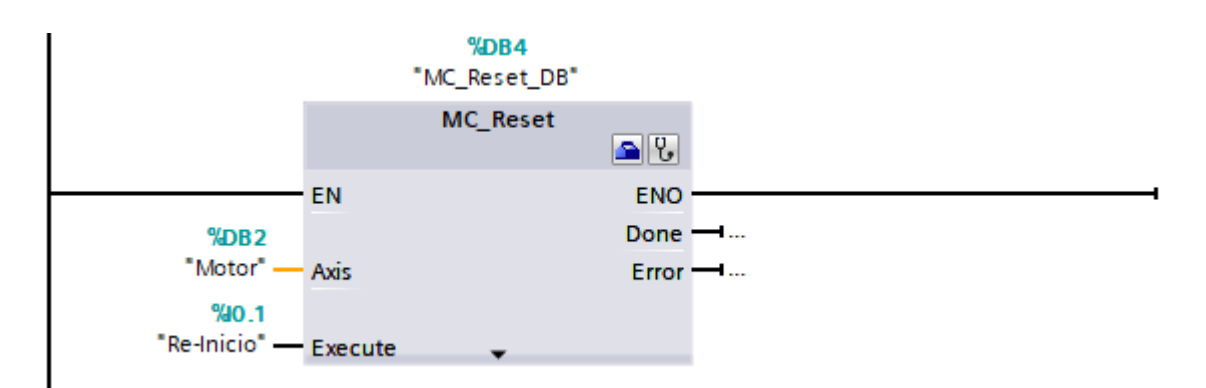

**Figura 15. Segmento de reinicio del motor.**

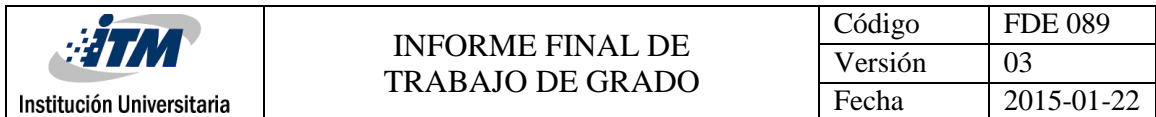

En el siguiente segmento se puede volver a la posición del motor en cualquier instante.

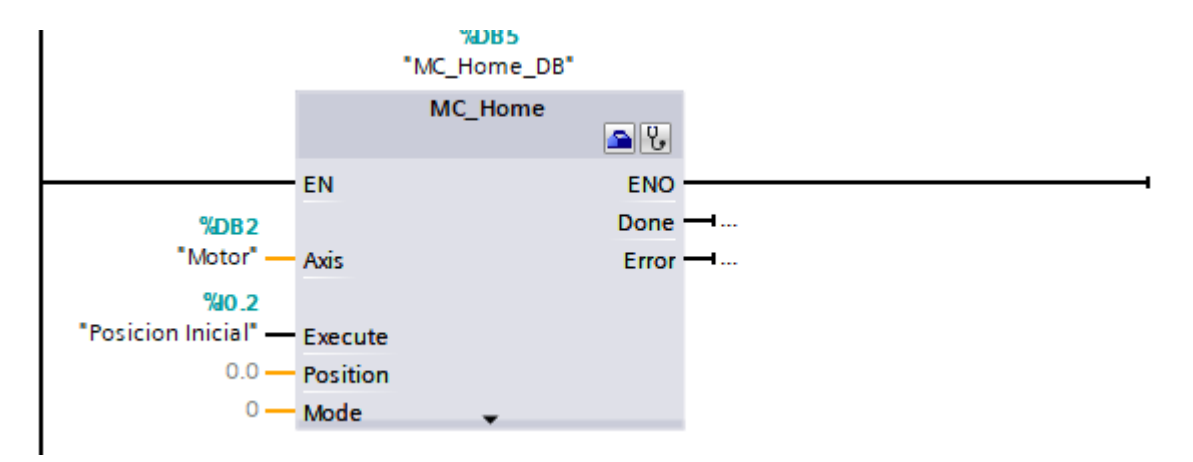

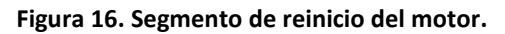

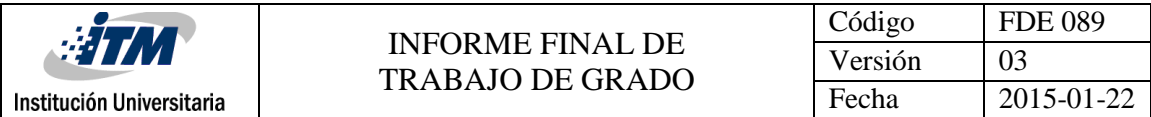

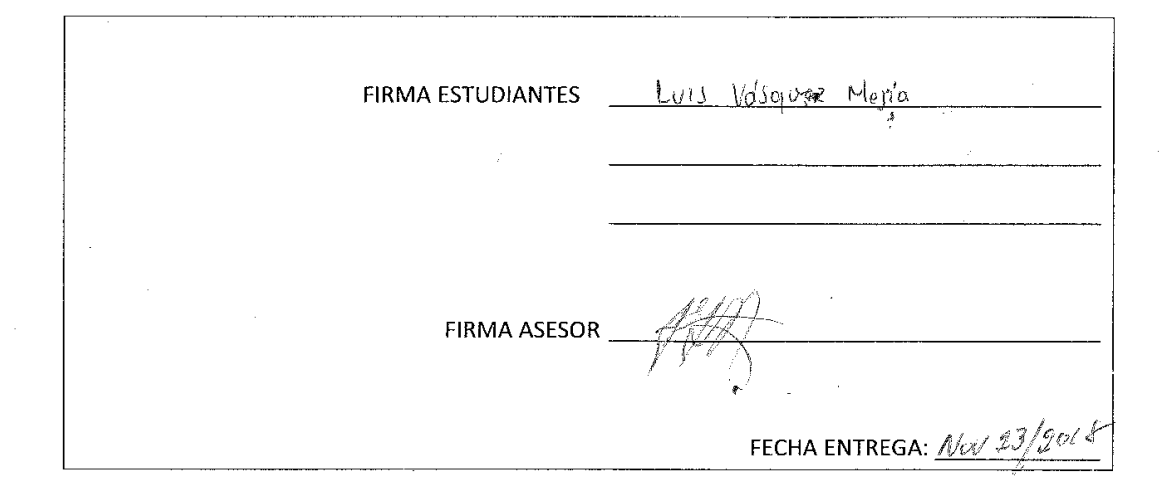

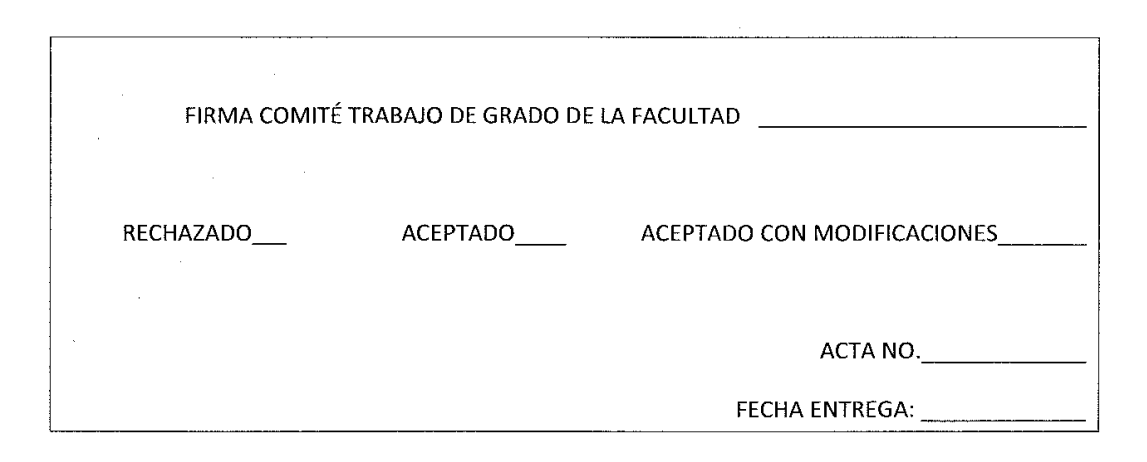

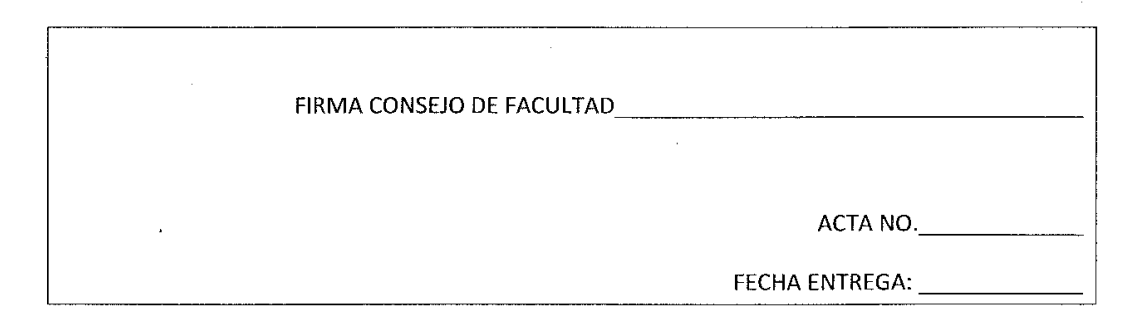

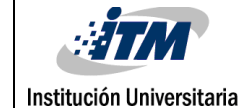

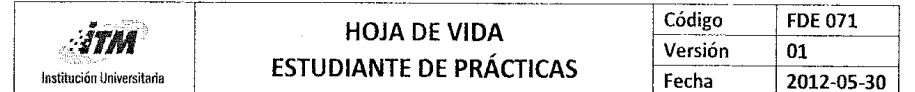

**DATOS PERSONALES** Nombre y Apellidos Lugar y Fecha de Nacimiento **Estado Civil** Cédula de Ciudadanía Dirección y Barrio Teléfonos, celular E-mail

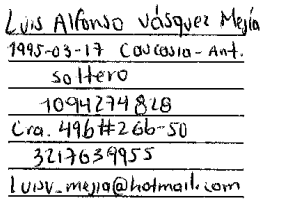

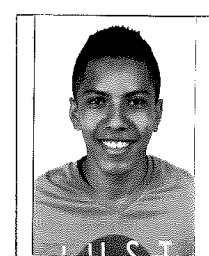

### **INFORMACIÓN ACADÉMICA**

Terminé Estudios de Secundario en: instruction educativa Liceo Caucasia Estudiante de tecnología en Electronica Nivel 6 Jornada \_\_\_\_ Ha firmado Contrato de Aprendizaje anteriormente? Si \_\_\_\_\_ No \_\_x \_\_

#### **EXPERIENCIA LABORAL**

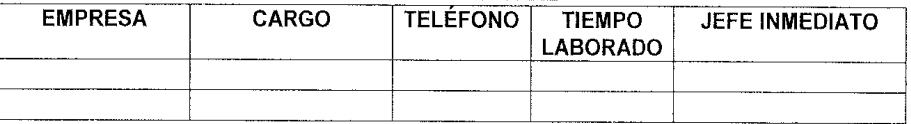

#### REFERENCIAS PERSONALES Y/O FAMILIARES

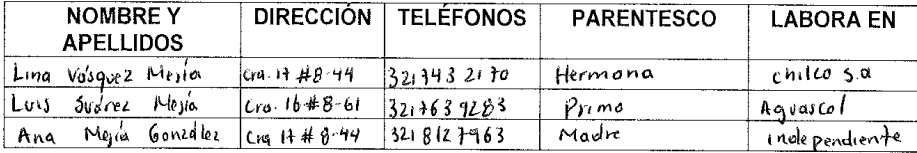

### **FORMACIÓN Y COMPETENCIAS**

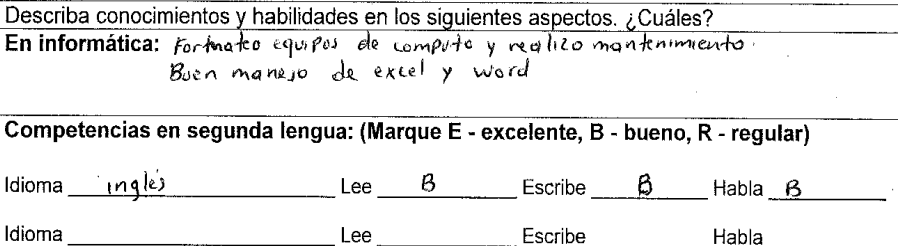

Otros estudios realizados (Cursos, Seminarios, Diplomados, etc.):

### Perfil personal (cualidades y valores) y/o experiencias laborales significativas: proactivo, con gran capacidad de liderazgo y un gran respeto por opinione de terceros.

Luis Vosquez Mejia Estudiante

Prácticas Profesionales

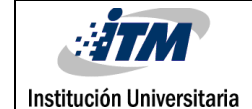

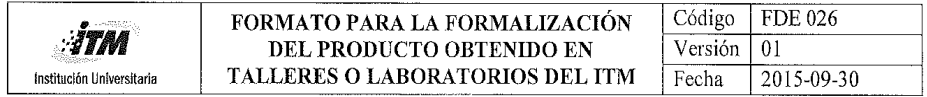

Fecha: agosto 8 de 2017

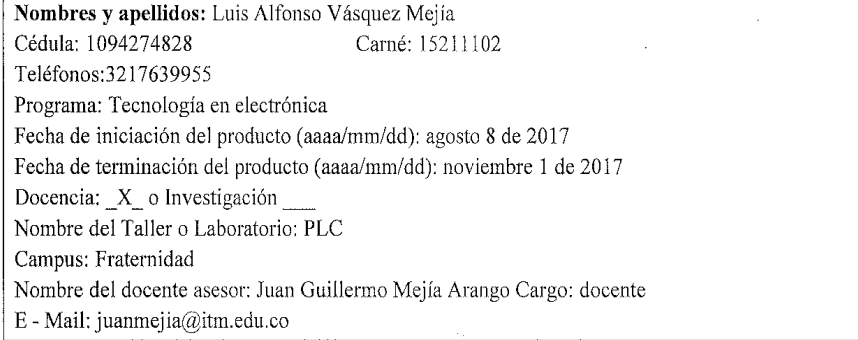

#### Diligencie el siguiente campo:

#### A. Descripción del producto a desarrollar:

El estudiante se compromete a diseñar e implementar una válvula proporcional accionada con motor paso a paso para incorporarla al laboratorio de PLC con el objetivo de realizar prácticas de control de movimiento. De igual forma realizará un informe final, revisado por el docente donde se consigne el proceso de diseño, implementación y puesta en funcionamiento

B. Detalle claramente las evidencias o anexos a entregar al finalizar el Trabajo de Grado:

Válvula proporcional que incorpore motor paso a paso y la electrónica requerida para activarla

Nota: Entregar a los ocho (8) días de su aprobación, en el Departamento Académico al cual se encuentra adscrito.

Firmas:

Luis Vasquez Mejla

22

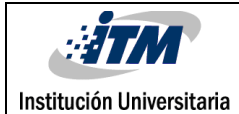

### INFORME FINAL DE TRABAJO DE GRADO

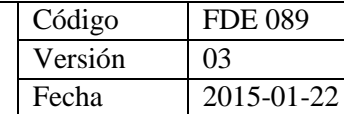

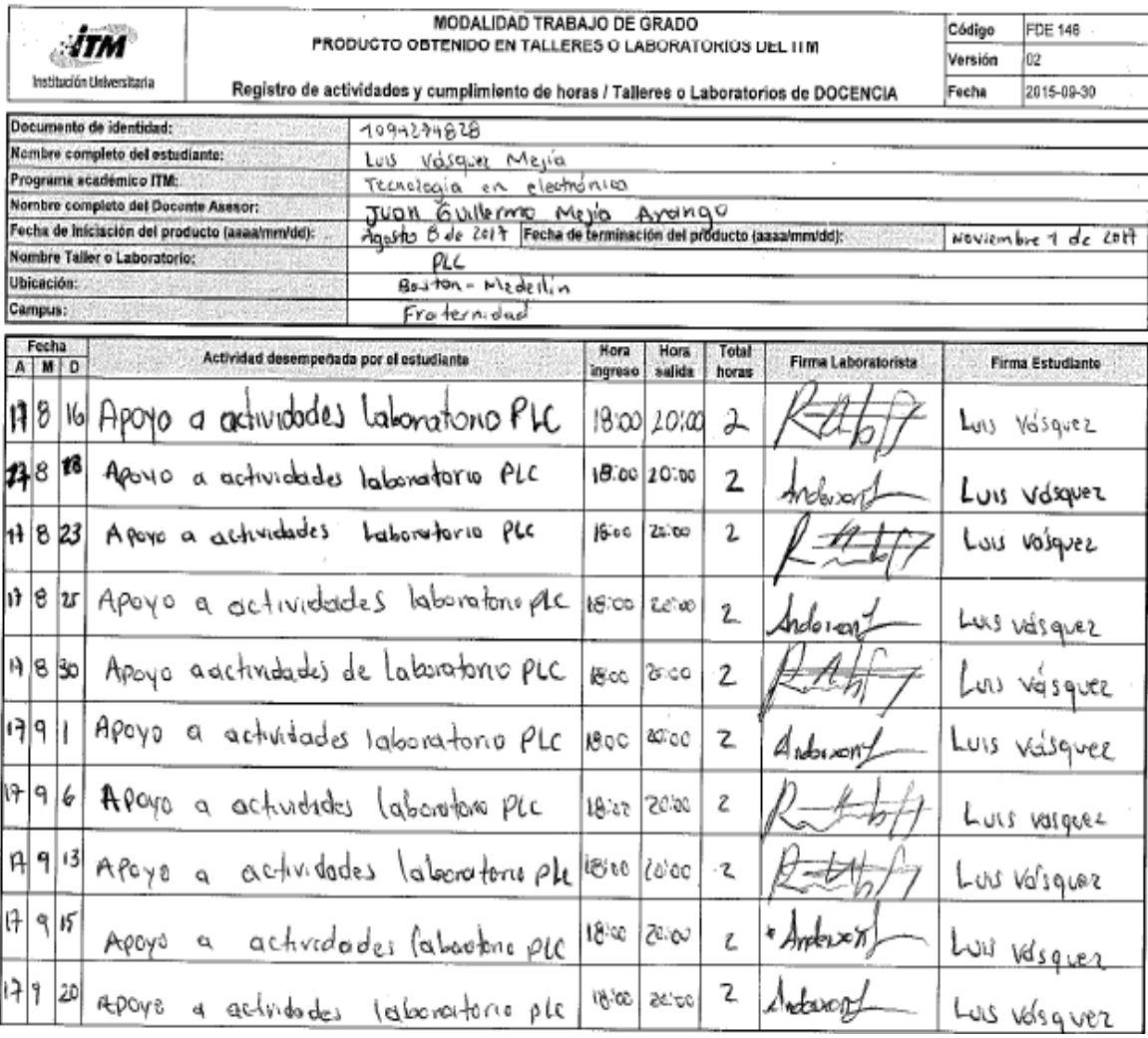

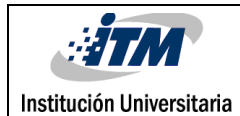

### INFORME FINAL DE TRABAJO DE GRADO

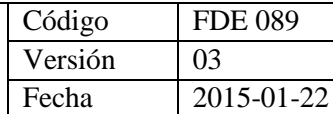

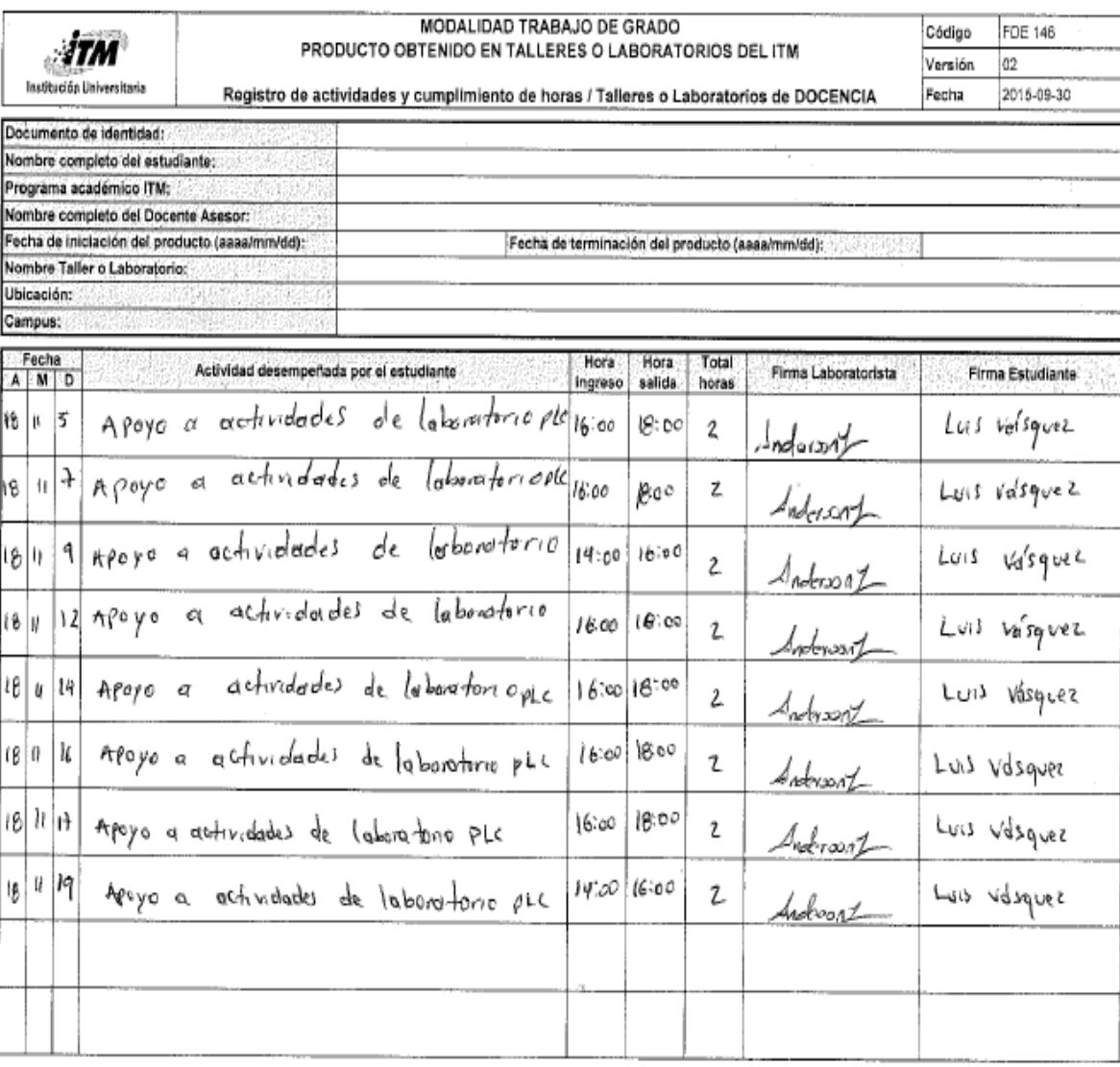

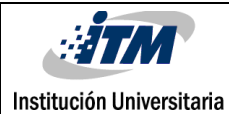

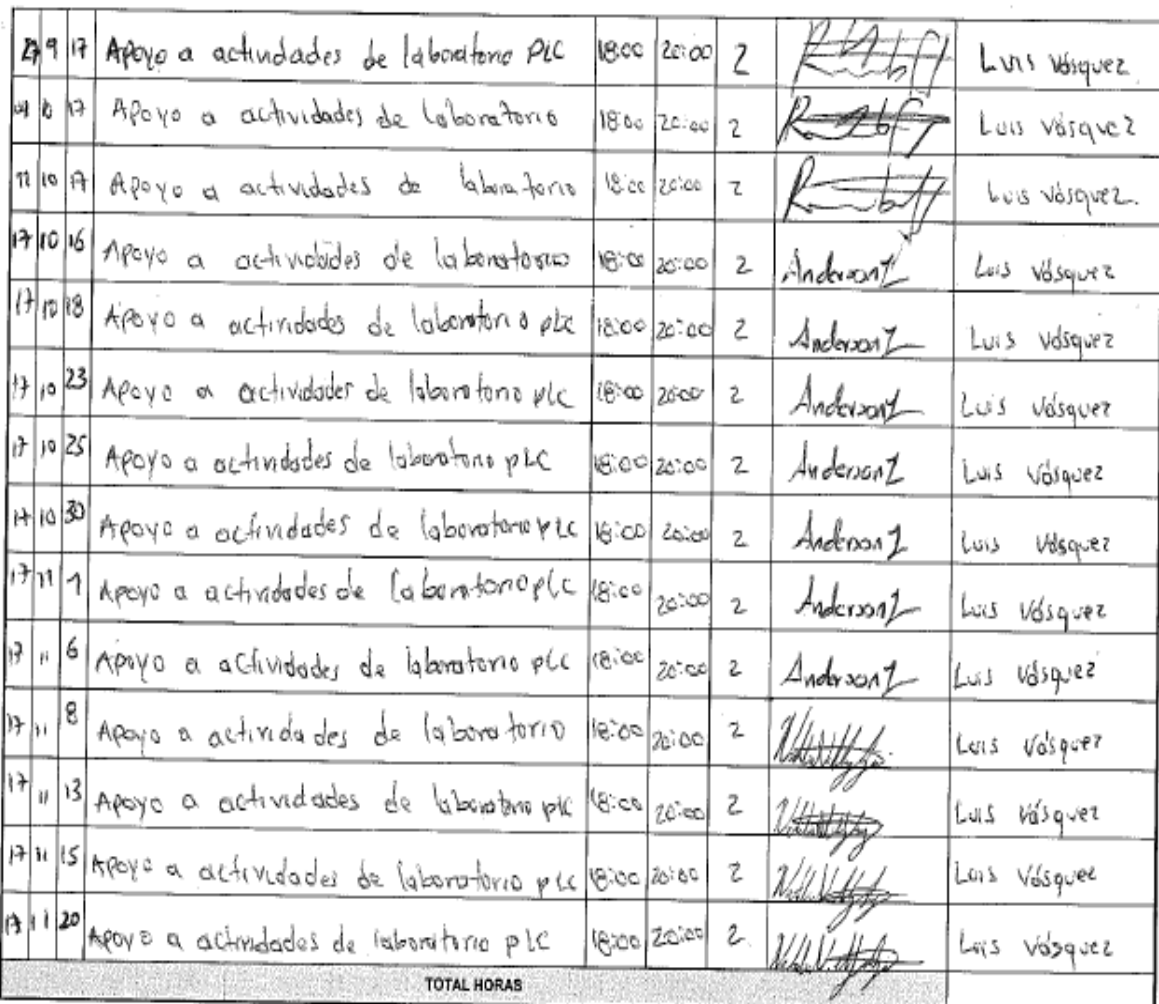

 $\frac{L\text{vis}}{F\text{time }Estimate}$  /  $\frac{V_0}{I}$ 

Membre y firma Profesional Universitatio - Centro de Laboratorios